# **Subroutines**

# **ECE 476 Advanced Embedded SystemsJake Glower - Lecture #4**

Please visit Bison Academy for correspondinglecture notes, homework sets, and solutions

# **Introduction:**

Subroutines are programs you can call from other programs.

These go by various names

- Functions in Matlab
- Subroutines in C
- Definitions in Python

They all serve the same purpose:

- Break your program into smaller routines which can be tested
	- supports bottom-up and top-down programming
- Allow you to reuse code from program to program.

This lecture looks at

- How subroutines are defined in MicroPython and
- How to return parameters to the main routine.

### **Subroutines in MicroPython**

Subroutines are defined by the keyword *def*

short for *define*

The simplest example would be a routine which

- is passed nothing,
- returns nothing, and
- simply prints 'hello' when called:

When you press the *run* command

- Python installs the subroutine *SayHello*
- It then runs the main routine
	- instruction following all of the definitions

Open  $\vert$  Save  $\left(\vert \nearrow \vert$  Run  $\vert$  Stop def SayHello():

print('hello')

# Start of main routineSayHello()

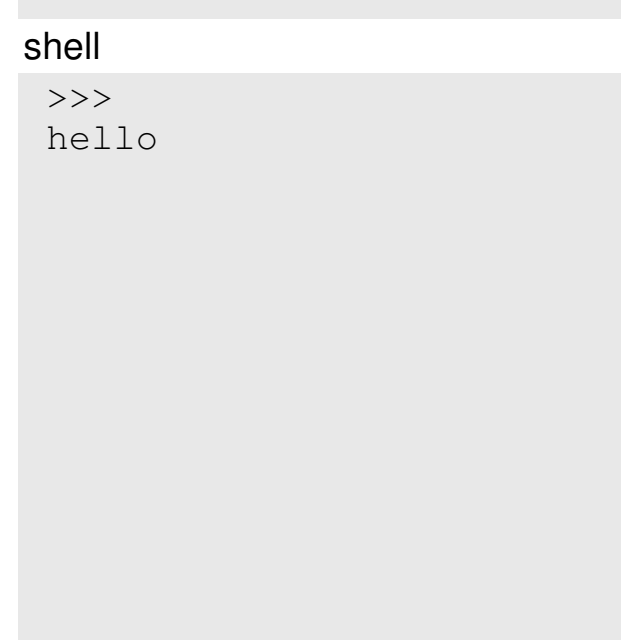

In this example, note that

- The subroutine is called *SayHello*
- Nothing is passed
	- Indicated by ()
- The definition is terminated with a colon
- The code within the subroutine is indented
	- Required Python standard

#### Also note

*SayHello()* can be called from the shell window

 $\sim$ Open | Save  $(\triangleright)$  Run  $\setminus$  Stop def SayHello():print('hello')

# Start of main routineSayHello()

#### shell

>>> hello

>>> SayHello()hello

### **Passing Parameters**

You can pass parameters to subroutines.Example: Display numbers from 1..N

- CountToN(N): Receives a number (N)
- N is used in a for-loop

The main routine passes the number 5

• Count from 1 to 5

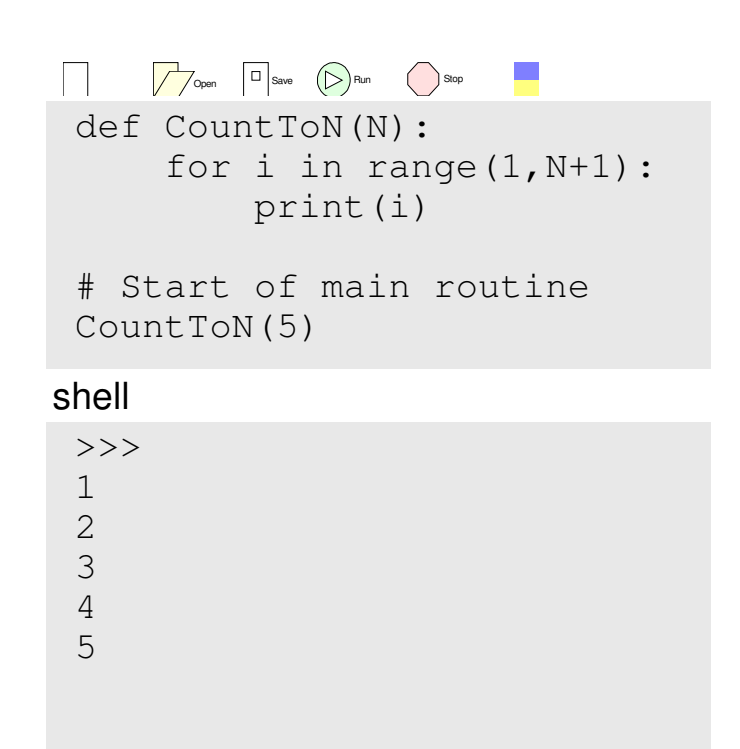

#### **Passing Multiple Parameters**

You can pass multiple parameters

• Include them in the definition

Example: Write a subroutine whichmultiplies two numbers

• Multiply $(A, B)$ :

You can also call this subroutine from theshell window

```
\BoxOpen \bigcup Save \bigcup Run \bigcup Stop
 def Multiply(A, B):C = A * Bprint(A, ' * ', B, ' = ', C)
 # Start of main routineMultiply(4,6)shell\rightarrow
4 * 6 = 24>>> Multiply(8,7)8 * 7 = 56
```
## **Returning One Parameter**

Subroutines in Python variables.

That variable could be

- An array,
- A matrix, or
- A class object

Example: Return one parameter

• Indicated with *return(C)* 

You can also call the subroutine fromthe shell window

```
Open | Save (Samura Run Stop
```

```
# Example of Returning One Numberdef Multiply(A, B):C = A * B
 return(C)
```

```
# Start of main routineX = Multiply(4, 6)print(X)
```

```
shell>>> 24>> C = Multiply(8,7)
>>> print(C)56
```
#### **Returning Several Parameters**

Several parameters can be returned

• Pass them in an array

When you receive the array

Each element can be pulled outseparately

```
\BoxOpen \bigcup Save \bigcup Run \bigcup Stop
 # Example of Returning four Numbersdef Operate(A, B):CO = A + BC1 = A - BC2 = A * BC3 = A / B
 return([C0, C1, C2, C3])# Start of main routineX = Operate (4, 6)print(X)shell>>> 
[10, -2, 24, 0.666667]
```

```
>>> C = Operate(8,7)
>>> print(C)
[15, 1, 56, 1.4142857]
```
### **Returning Several Parameters (cont'd)**

You can also receive severalparameters separately

• as four separate variables

```
or as an array
```
• and pull elements out separately

```
Open \bigcup Save \bigcup Run \bigcup Stop
 # Example of Returning Four Numbersdef Operate(A, B):CO = A + BC1 = A - BC2 = A * BC3 = A / Breturn(CO, C1, C2, C3)
 # Start of main routine
a, b, c, d = Operate(4,6)print(a, b, c, d)shell>>> 
10, -2, 24, 0.666667>>> a, b, c, d = Operate(8,7)
 \gg print (a, b, c, d)

15, 1, 56, 1.4142857>>> a = Operate(8,7)
 >>> print(a)
(15, 1, 56, 1.4142857)\gg print (a[2])
```
56

### **Fun with Subroutines: Resistors in Series & Parallel**

As an example of where subroutines can be useful, let's write routines to add resistors in series and parallel. Using those routines, write a third routine tosolve for Rab if R is changed from 300 Ohms

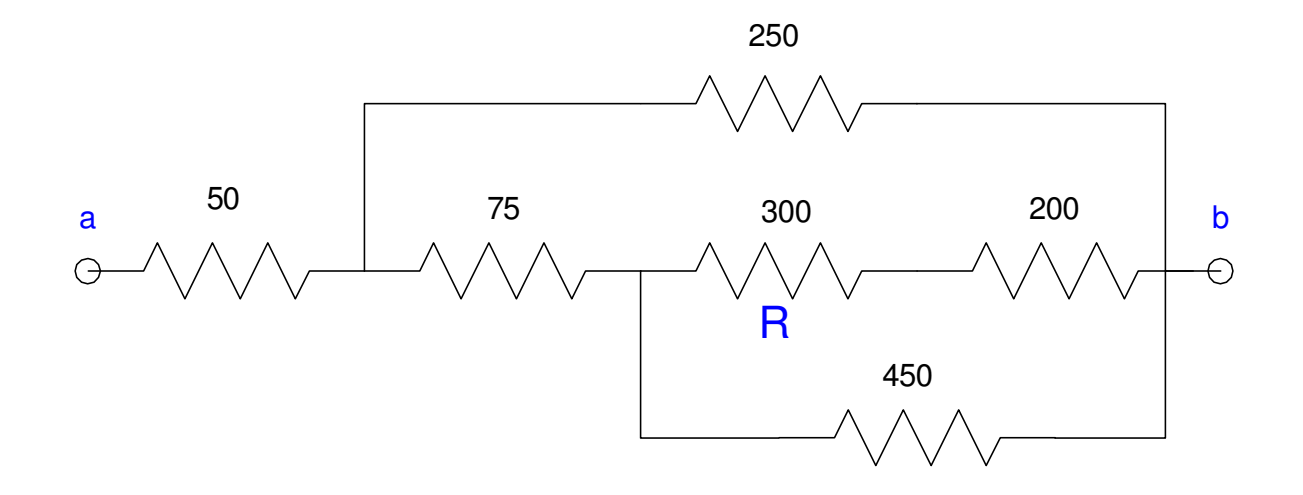

Combine resistors in series and parallel to find Rab:

• Same as before,  $Rab = 188.7588$  Ohms

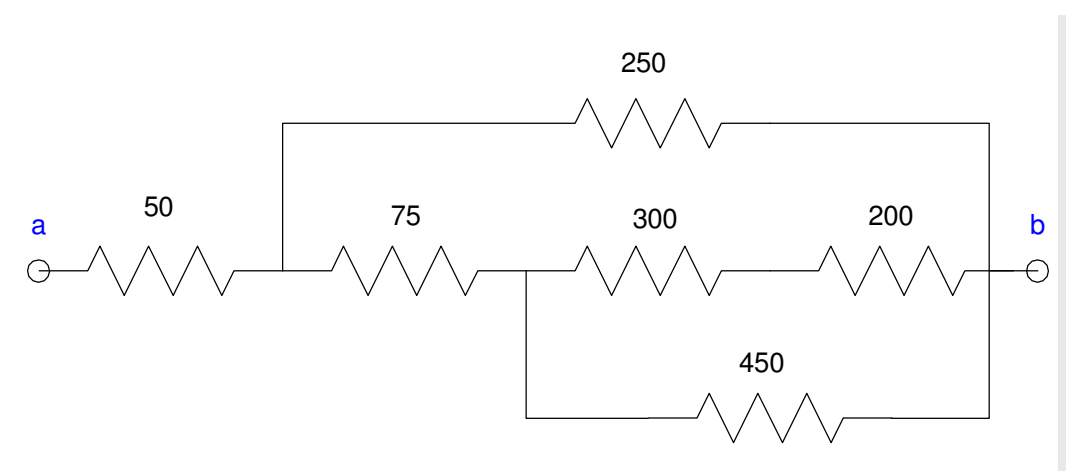

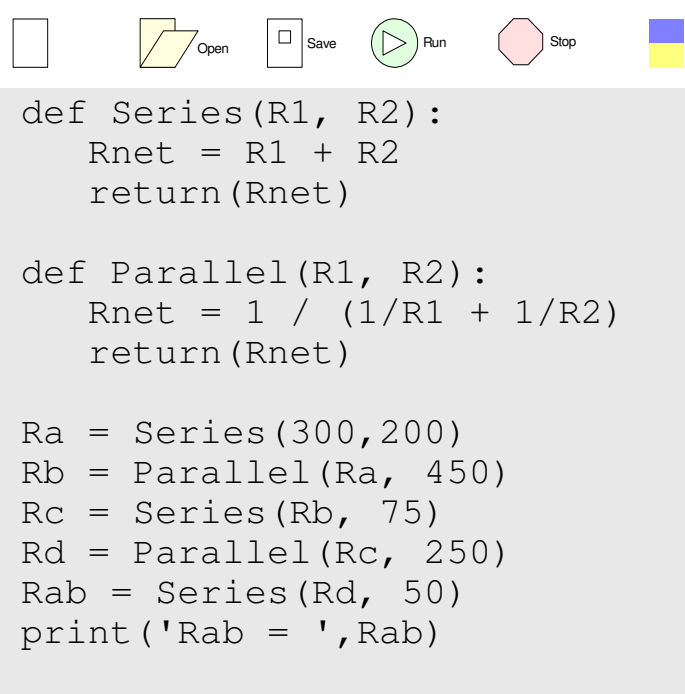

#### Shell

>>> Rab = 188.7588 Find Rab when the 300 Ohm resistor changes:

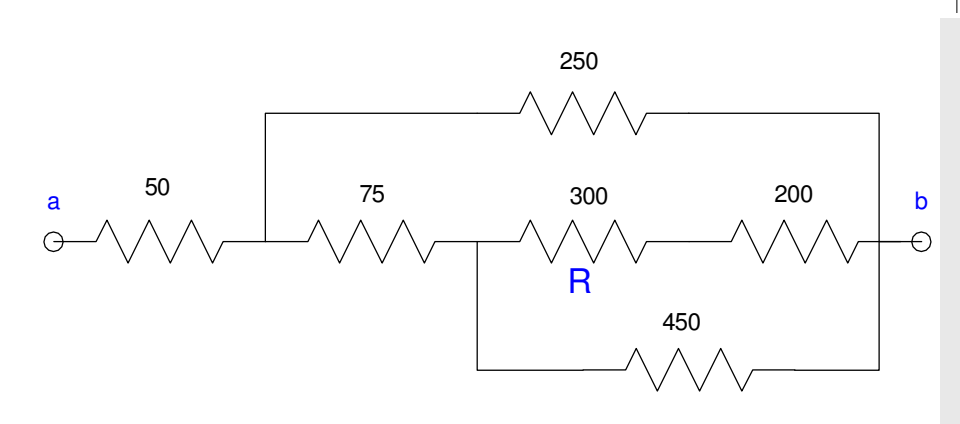

 $\Box$ Open  $\vert$   $\vert$  Save  $\left(\vert \nearrow \right)$  Run  $\vert$  Stop def Series(R1, R2): $Rnet = R1 + R2$  return(Rnet)def Parallel(R1, R2): Rnet = 1 / (1/R1 + 1/R2) return(Rnet)def Circuit(R): Ra = Series(R,200)Rb = Parallel(Ra, 450)  $Rc =$  Series(Rb, 75) Rd = Parallel(Rc, 250)  $Rab = Series(Rd, 50)$  return(Rab)for R in range(100,400,100): $Rab = Circuit(R)$  $print('R = ', R, ' Rab = ', Rab)$ 

#### Shell

>>>  $R = 100$  $Rab = 176.2376$  R = 200 Rab = 183.5615R = 300 Rab = 188.7588

### **Fun with Subroutines: Convolution and Rolling Dice:**

In the previous lecture, we looked at convolution and how it applies to rolling dice. Rather than having to write a convolution routine each time,let's create a subroutine which convolves two vectors.

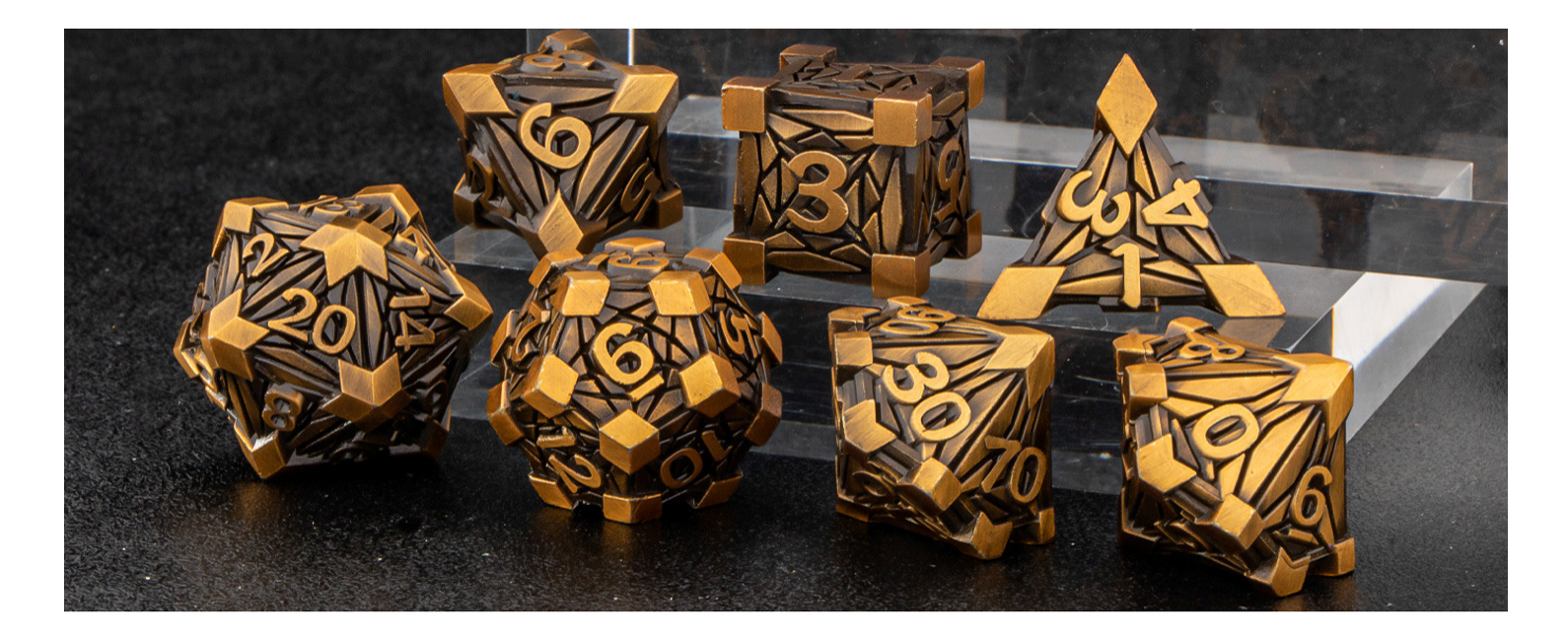

Starting out, let's write a routine similar toMatlab's *linspace(a,dx,b)* which

- Creates a vector,
- Starting at a,
- Ending at b,
- With step size dx

```
\perpOpen \Box Save \bigcirc Run \bigcirc Stop
 def linspace(x0, dx, x1):x = x0A = [while(x \leq x1):

 A.append(x)x \neq xdef display(A):n = len(A)
 for k in range(0,n): print(k, A[k])k = 1inspace(0,1,5)
 display(k)shell>>> 0 0.000
```
 1 1.000 2 2.000 3 3.000 4 4.0005 5.000 Now that this works, write a routine which

- Generates a uniform distribution
- Over the interval [a, b]:

```
\mathbb{R}^n\BoxOpen | Save ( Run ( Stop
def uniform(a,b):A = [1]N = b - a + 1
 for i in range(0,a): A.append(0)
 for i in range(a,b+1): A.append(1/N) return(A)
```

```
print('4-sided die')d4 = \text{uniform}(1, 4)display(d4)
```
#### shell

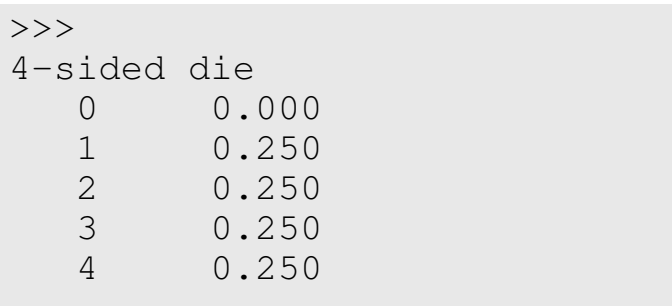

Now that this works, add aconvolution routine

 $p(d4+d6 = 7) = 0.167$ 

```
\Boxopen | Save (D) Pun (JStop
def conv(A, B):
 nA = len(A)
 nB = len(B)
 nC = nA + nB - 1
 for n in range(0,nC): C.append(0)
 for k in range(0,nA):
 if(((n-k)>=0)&((n-k)<nB)&(k<nA)): C[n] += A[k]*B[n-k] return(C)d4 = \text{uniform}(1, 4)
d6 = uniform(1,6)
d4d6 = conv(d4,d6)print('d4 + d6')display(d4d6)shell 0 0.000
 1 0.000
 2 0.042
 3 0.083
 4 0.125
 5 0.167
 6 0.167
 7 0.167
 8 0.125
 9 0.083
 10 0.042
```
#### **Ice Storm: 2d8 + 4d6**

#### With these routines, determine

- The pdf for the D&D spell *Ice Storm*- *2d8 + 4d6*
- The probability of doing 24 damage

There is an 8.06% chance of doing 24damage

```
Open | Save (LEX) Plun (LAStop
 def linspace(x0, dx, x1): :
def display(A): :
def uniform(a,b): :
def conv(A, B): :d6 = \text{uniform}(1, 6)
d8 = uniform(1,8)
d6x2 = conv(d6,d6)
d6x4 = conv(d6x2, d6x2)d8x2 = \text{conv}(d8, d8)
IceStorm = conv(d6x4,d8x2)
print('p(24) = ', IceStorm[24])shell>>>
p(24) = 0.0806
```
Note: With this routine, you can also multiply polynomials

$$
a(x) = 2 + 3x + x2
$$
  
\n
$$
b(x) = 7 + 6x + 5x2 + 4x3
$$
  
\n
$$
y = a(x) \cdot b(x)
$$
  
\n
$$
Y = [2, 3, 1] **[7, 6, 5, 4]
$$

$$
y(x) = 21 + 32x + 34x^2 + 28x^3 + 13x^4 + 4x^5
$$

```
\BoxOpen \vert \square \vertSave \left( \nearrow \right) Run \left( \quad \right) Stop
 def linspace(x0, dx, x1):: : : : : : : :

def display(A):: : : : : : : :

def uniform(a,b): :
def conv(A, B): :A = [2, 3, 1]B = [7, 6, 5, 4]C = \text{conv}(A, B)display(C)shell\rightarrow 0 21.000
 1 32.000
 2 34.000
 3 28.000
 4 13.000
 5 4.000
```
# **Summary**

Subroutines can be written in Python

• Similar to Matlab and C

You can pass parameters

• Similar to Matlab and C

You can return zero, one, or more parameters

- Similar to Matlab and C
- With a slightly different (and simpler) syntax

#### Subroutines are useful

- They allow you to create functions
- Which can be used over and over again
- Saving time in writing and debugging